# **TEXA: ThreatConnect.**

# **Accenture™ iDefense® IntelGraph Intelligence Engine Integration User Guide**

## Software Version 1.0

#### Integration Guide

#### April 27, 2023

30059-03 EN Rev. A

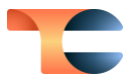

©2023 ThreatConnect, Inc.

ThreatConnect® is a registered trademark, and TC Exchange™ is a trademark, of ThreatConnect, Inc.

Accenture™ is a trademark of Accenture Global Services Limited.

iDefense® is a registered trademark of Accenture.

Python® is a registered trademark of the Python Software Foundation.

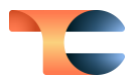

# **Table of Contents**

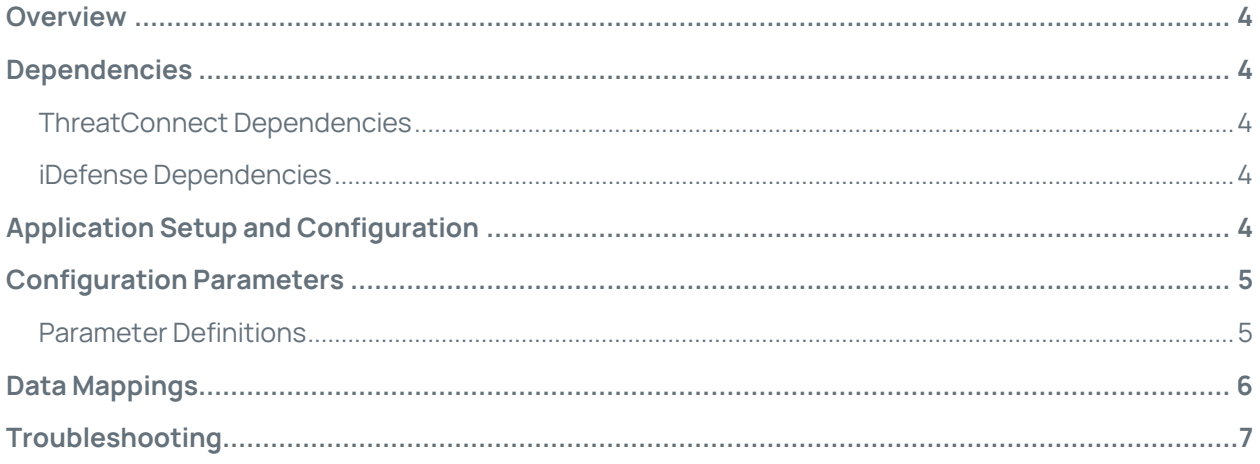

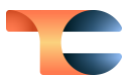

# <span id="page-3-0"></span>Overview

The Accenture iDefense IntelGraph integration with ThreatConnect<sup>®</sup> allows customers to ingest the IntelGraph feed into ThreatConnect for analysis and response actions. The integration downloads the 21 Fundamentals, as well as Intel Alerts and Intel Reports, into ThreatConnect.

# <span id="page-3-1"></span>Dependencies

### <span id="page-3-2"></span>ThreatConnect Dependencies

- ThreatConnect version 6.7 or newer
- 8GB of free memory on Application/Job server
- 10GB minimum of free disk space for data storage if downloading Reports
- Active ThreatConnect Application Programming Interface (API) key

**Note**: All ThreatConnect dependencies will be provided by default to subscribing ThreatConnect Cloud customers. Customers on Dedicated Cloud and On-Premises instances can enable these settings on the **Account Settings** screen within their ThreatConnect instance.

## <span id="page-3-3"></span>iDefense Dependencies

• Active subscription to Accenture iDefense IntelGraph with API key

# <span id="page-3-4"></span>Application Setup and Configuration

- **1.** Install the **Accenture iDefense IntelGraph Intelligence Engine** App via TC Exchange™.
- **2.** Use the ThreatConnect Feed Deployer t[o set up and configure](https://knowledge.threatconnect.com/docs/feed-api-services) the **Accenture iDefense IntelGraph Intelligence Engine** App.

**Note**: When the App runs for the first time, it will retrieve data for the selected Document type(s) from the past 10 years and data for the selected Fundamental type(s) from the past year.

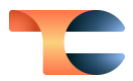

# <span id="page-4-0"></span>Configuration Parameters

## <span id="page-4-1"></span>Parameter Definitions

The parameters defined i[n Table 1](#page-4-2) apply to the configuration parameters available when using the Feed Deployer to configure the App.

<span id="page-4-2"></span>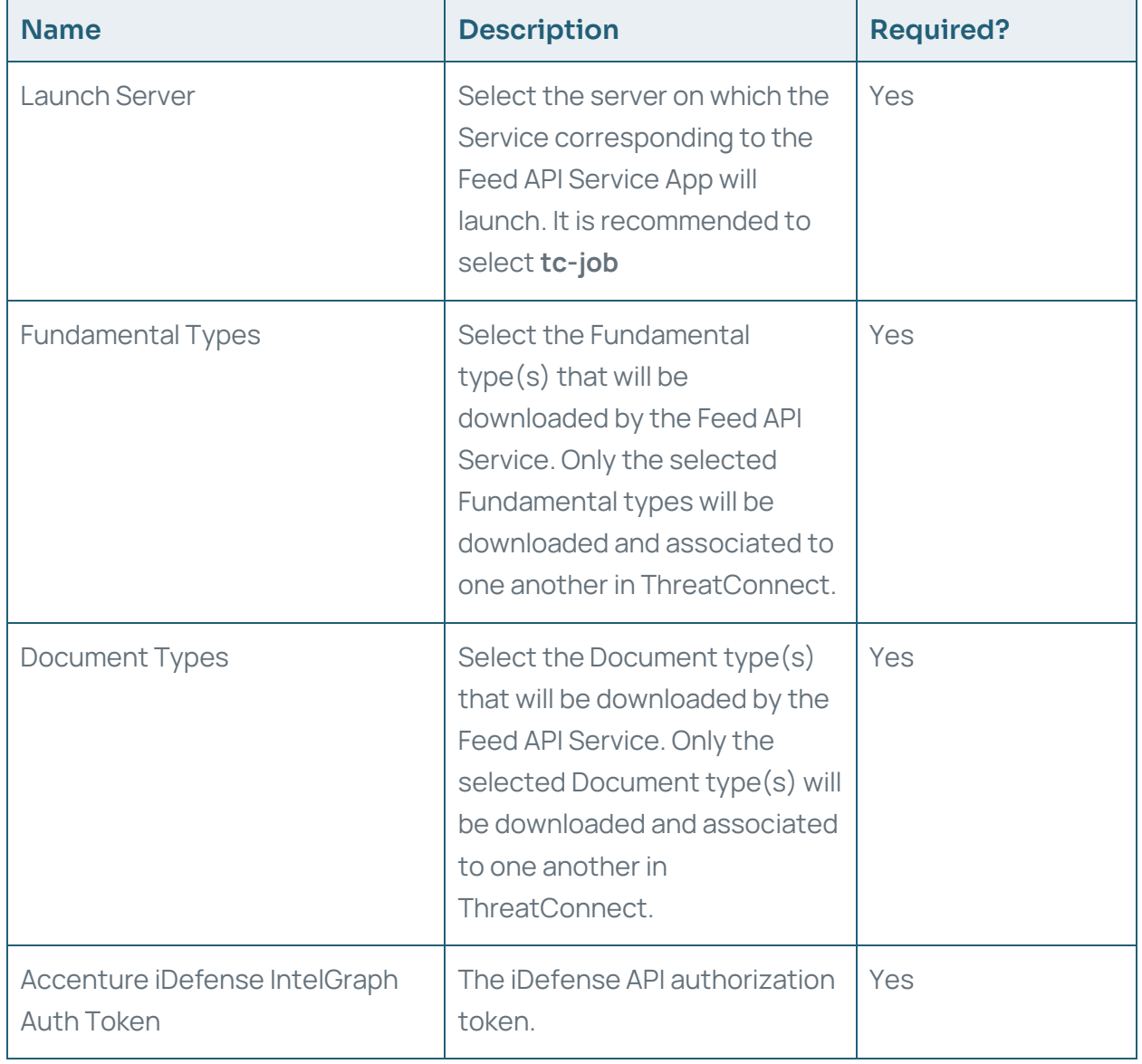

#### Table 1

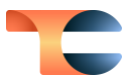

# <span id="page-5-0"></span>Data Mappings

The data mappings i[n Table 2](#page-5-1) illustrate how data are mapped from the iDefense Fundamental and Document API endpoints into ThreatConnect at a high level.

#### Table 2

<span id="page-5-1"></span>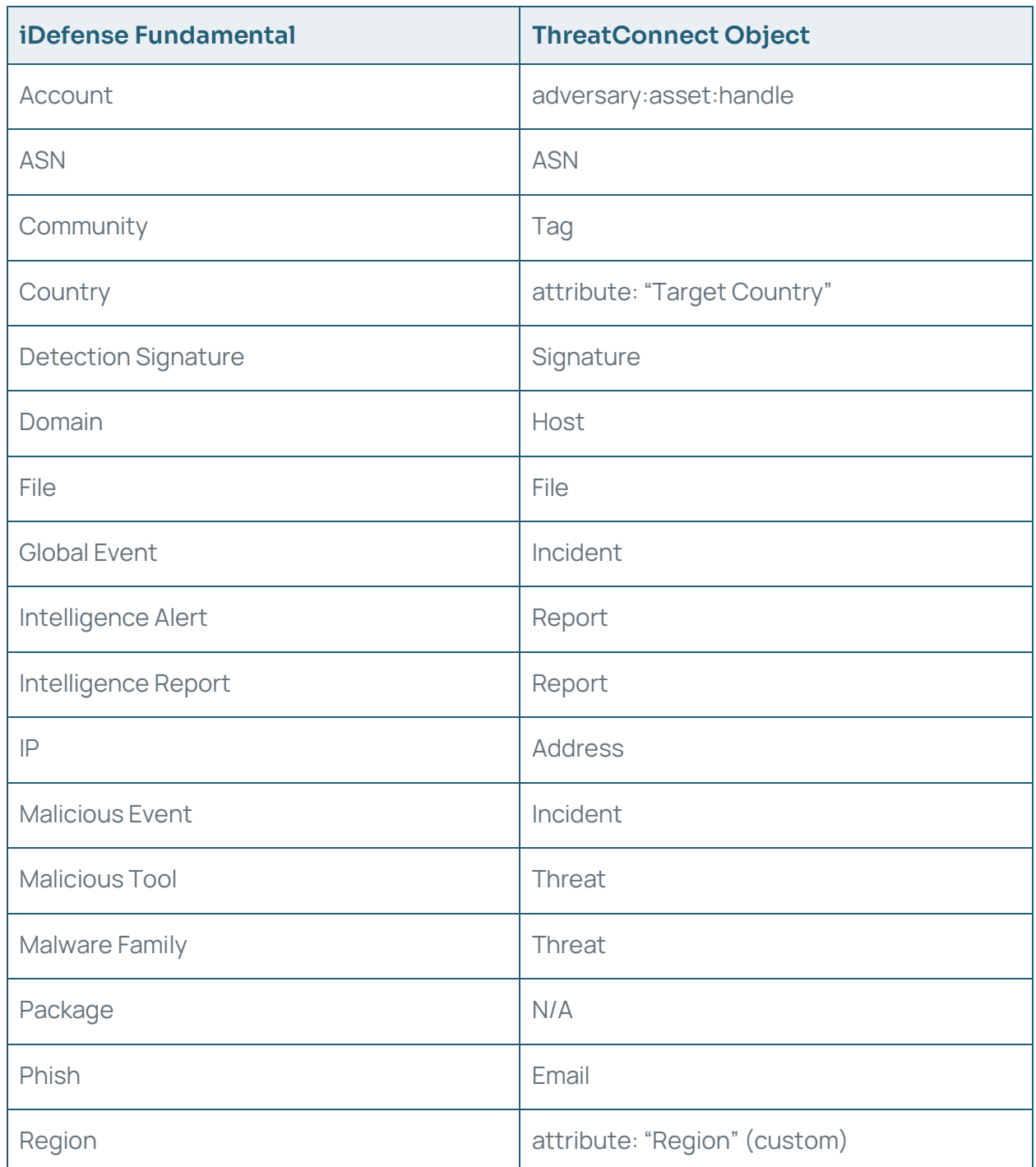

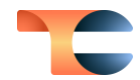

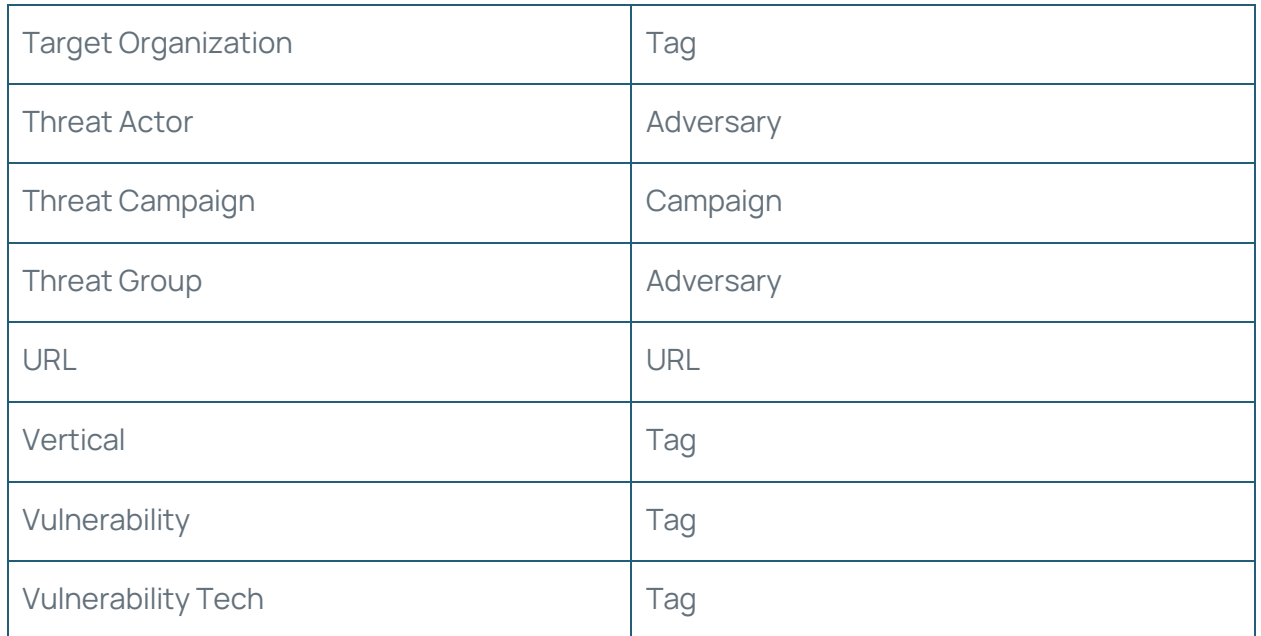

# <span id="page-6-0"></span>Troubleshooting

The iDefense IntelGraph integration is a Python®-based App that requires certificate verification. Organizations using SSL inspection solutions will need to import their internal CA certificate to the OS-trusted root certificate store in order for the connection to iDefense to be initiated.